#### ITSA1001: Server Administration Fundamentals

#### WEEK 5 PRACTICAL: WINDOWS FILE AND STORAGE **SERVICES**

#### Dr. Vinh Bui

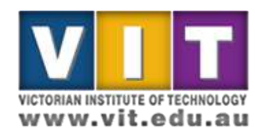

ITNE2003

#### What will be covered

- Installation and configuration of
	- Storage pool and storage space
	- Data de-duplication
	- File sharing
	- Distributed File System

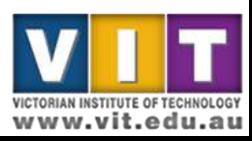

- Step overview:
	- Create 4 virtual HDD, 5gb each
	- Combine them to create the storage pool
	- Create the storage space

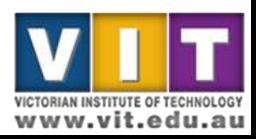

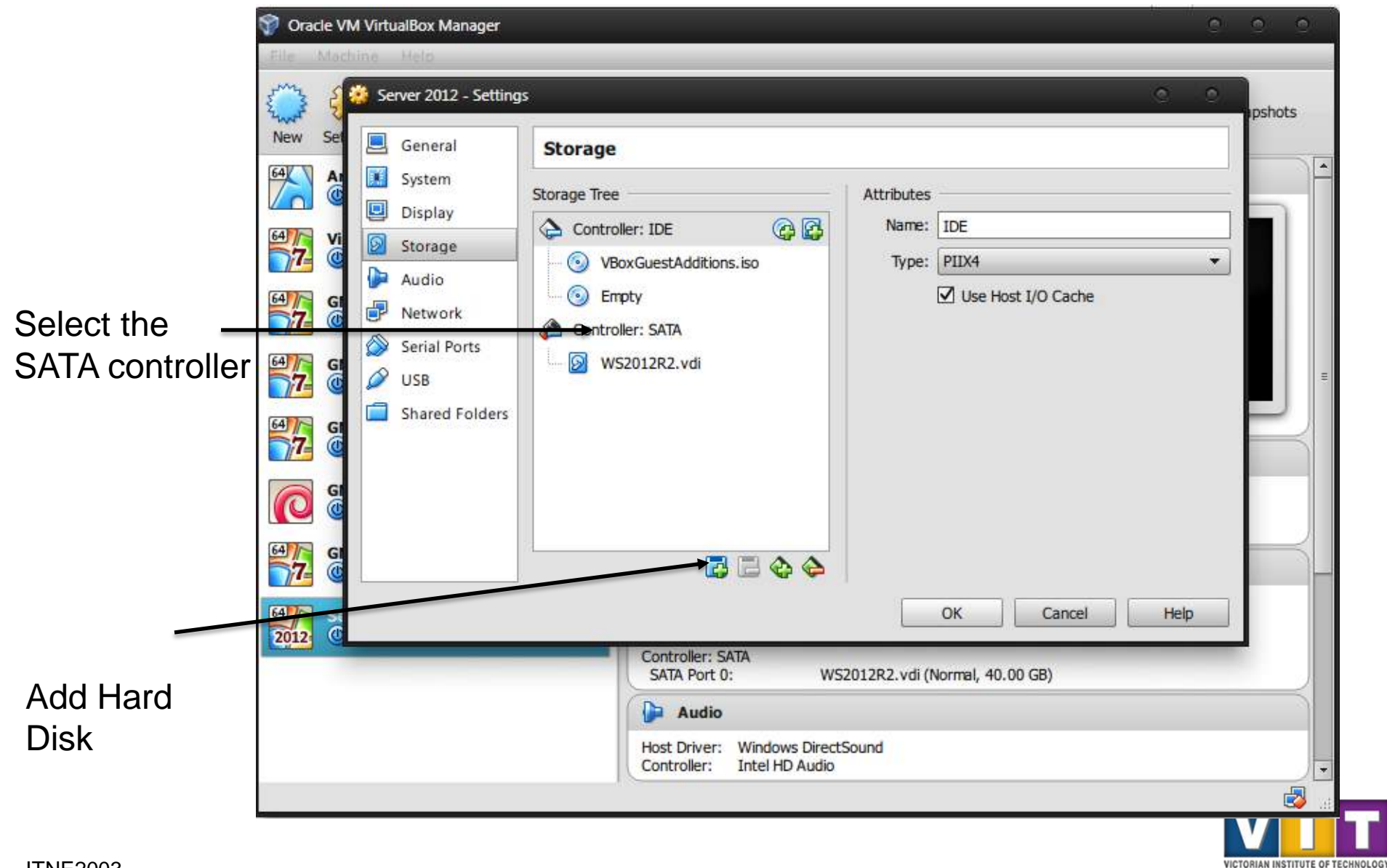

www.vit.edu.au

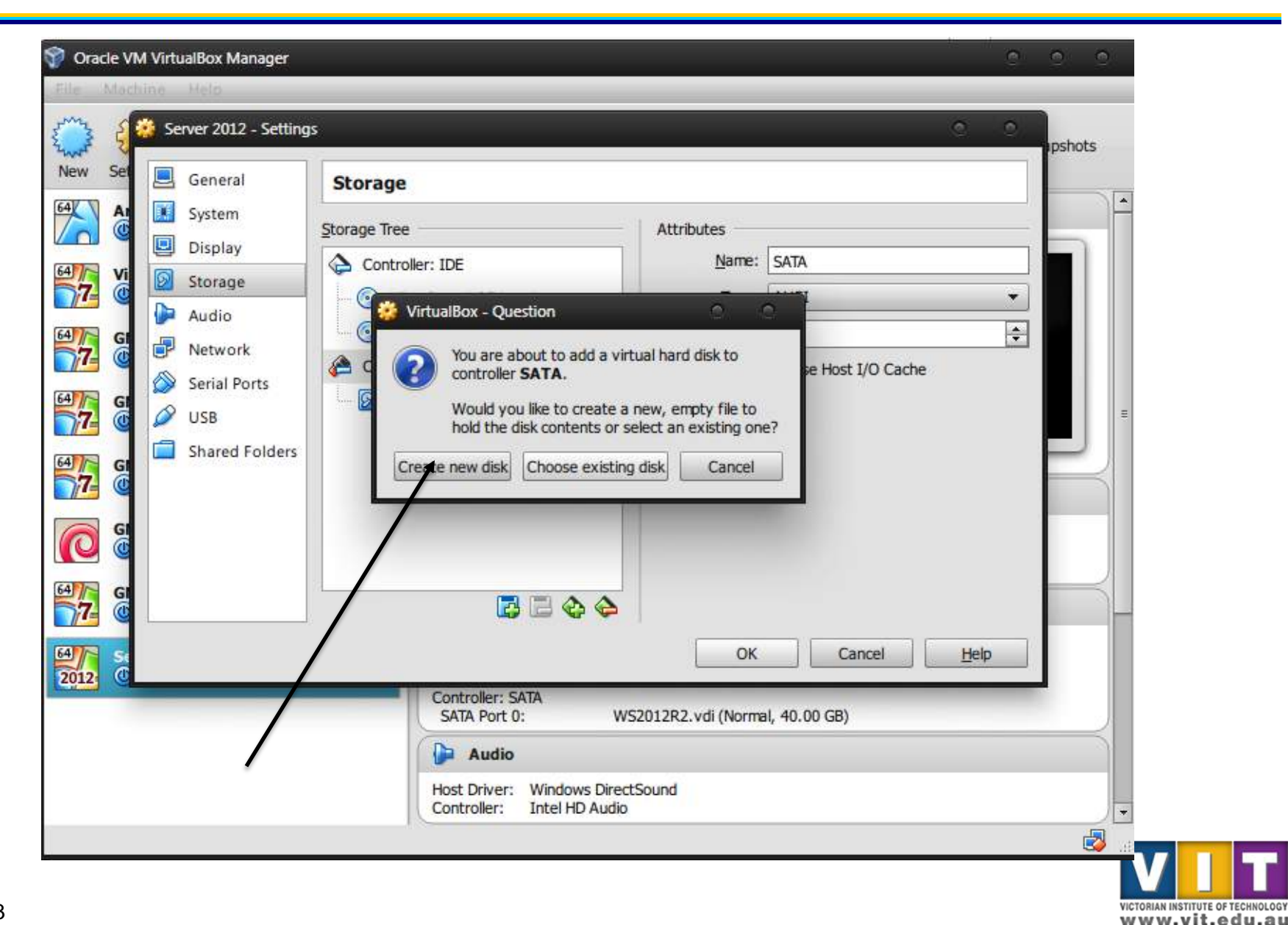

- Hard Drive File Type: VDI
- Storage Type: Dynamically allocated
- Size: **5GB**
- Repeat this step until you have 4 **5GB** HDD

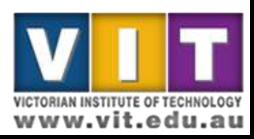

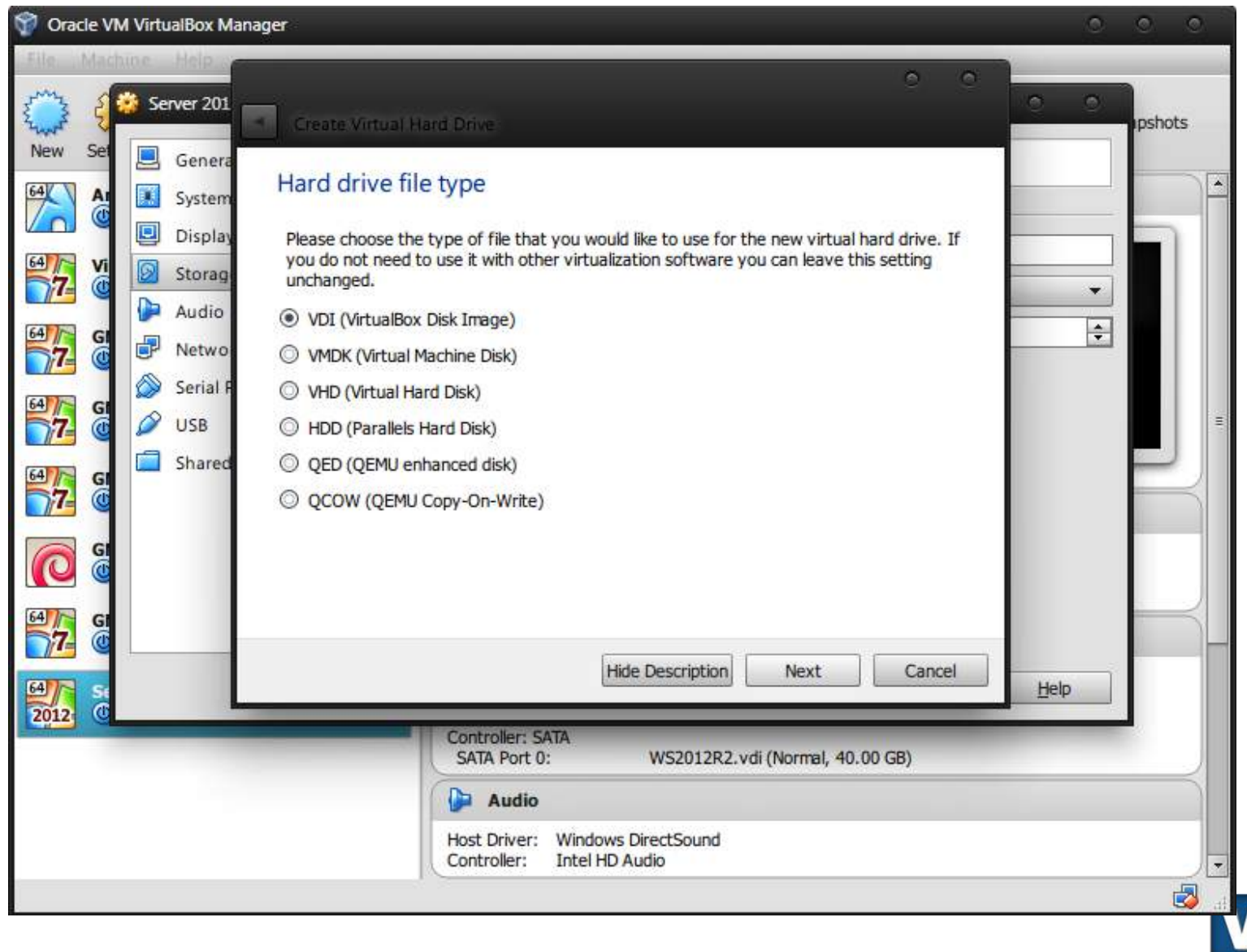

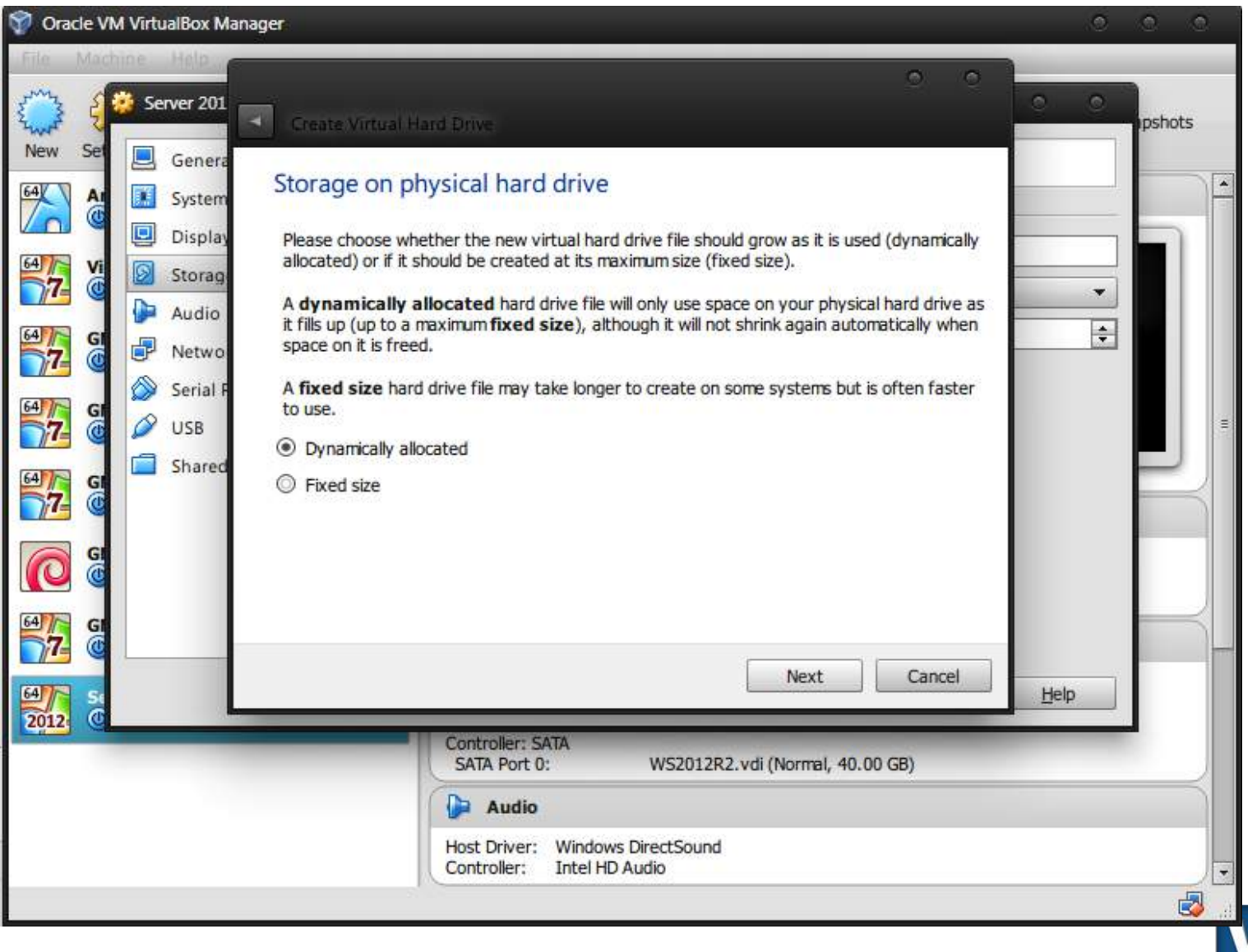

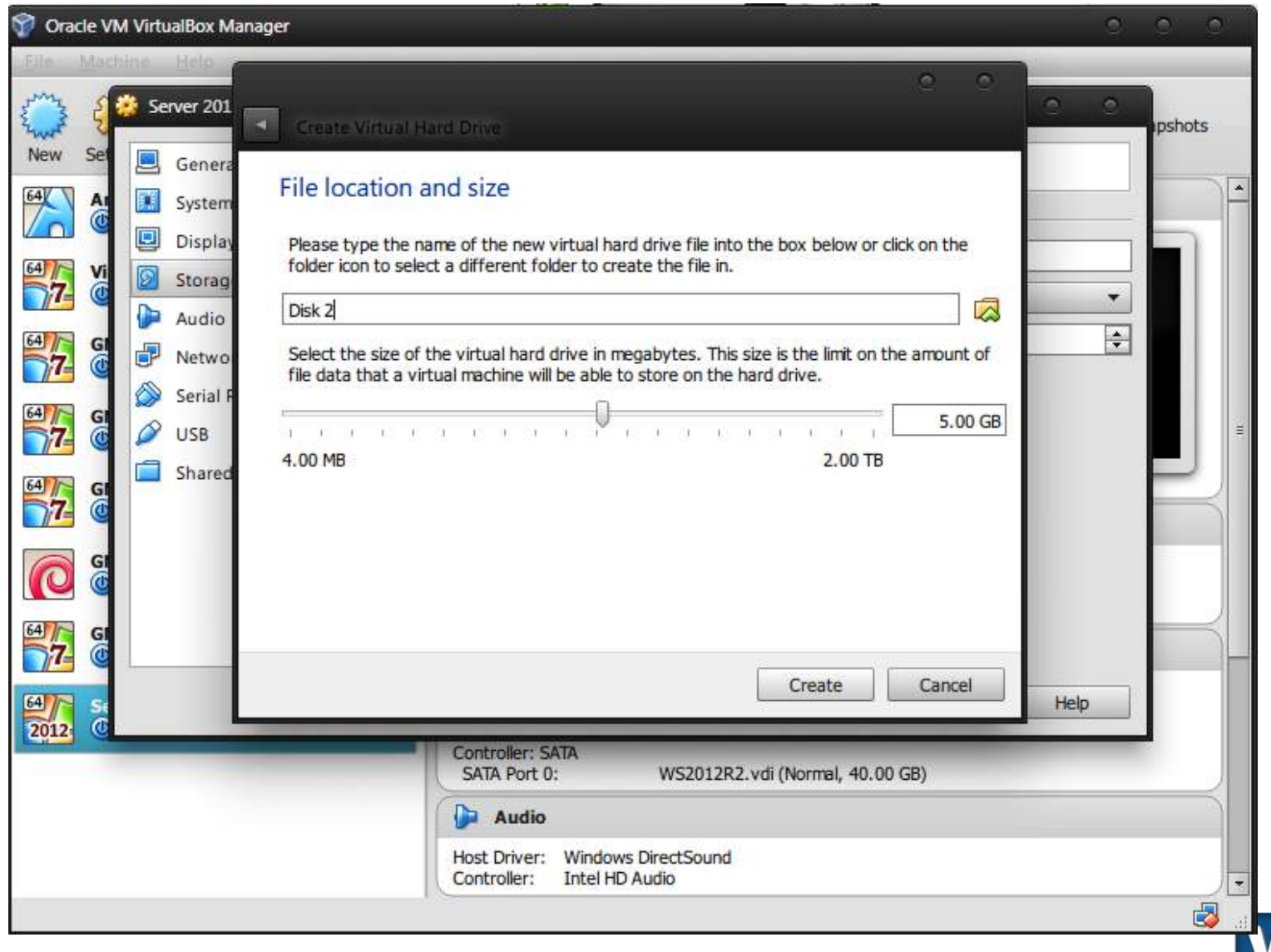

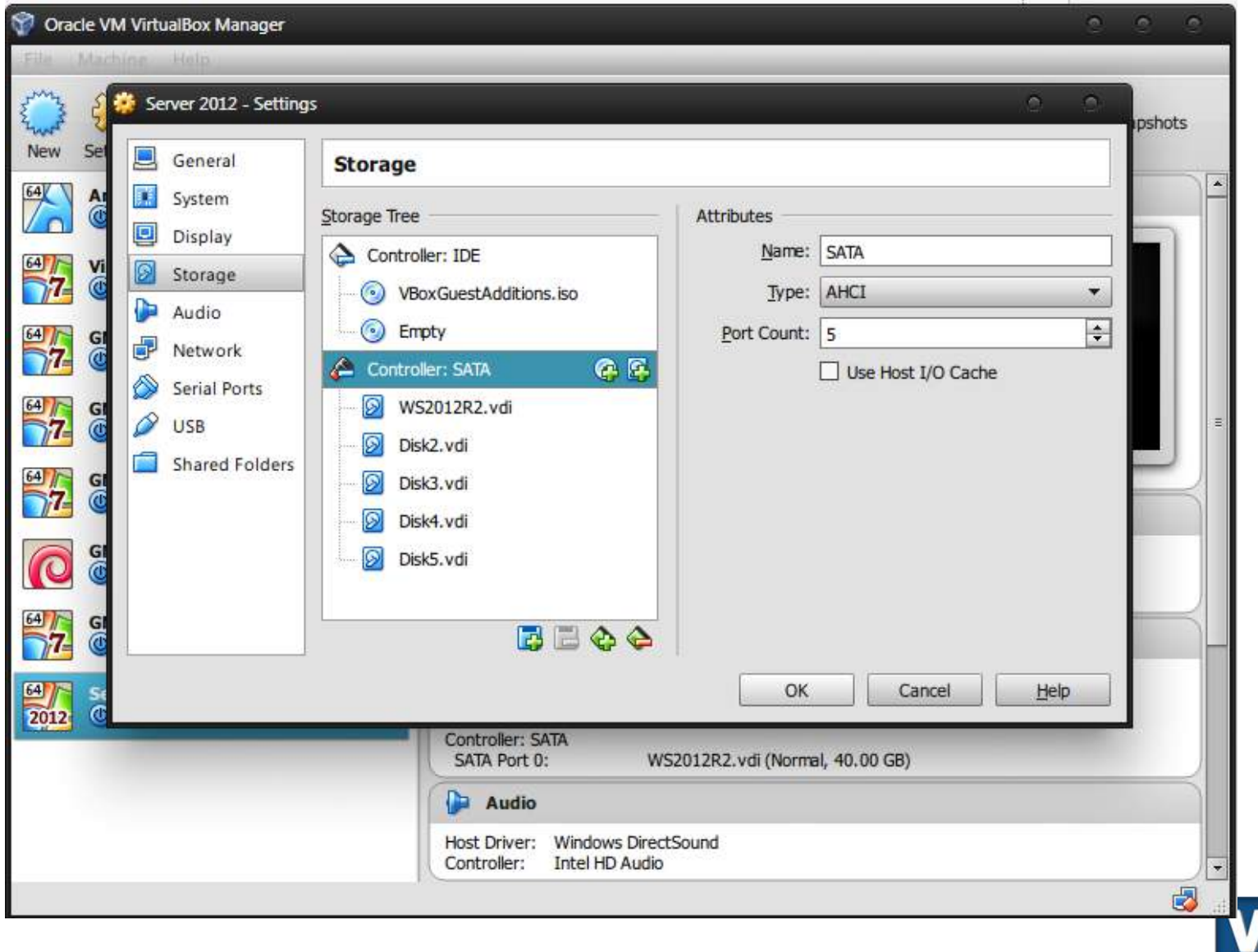

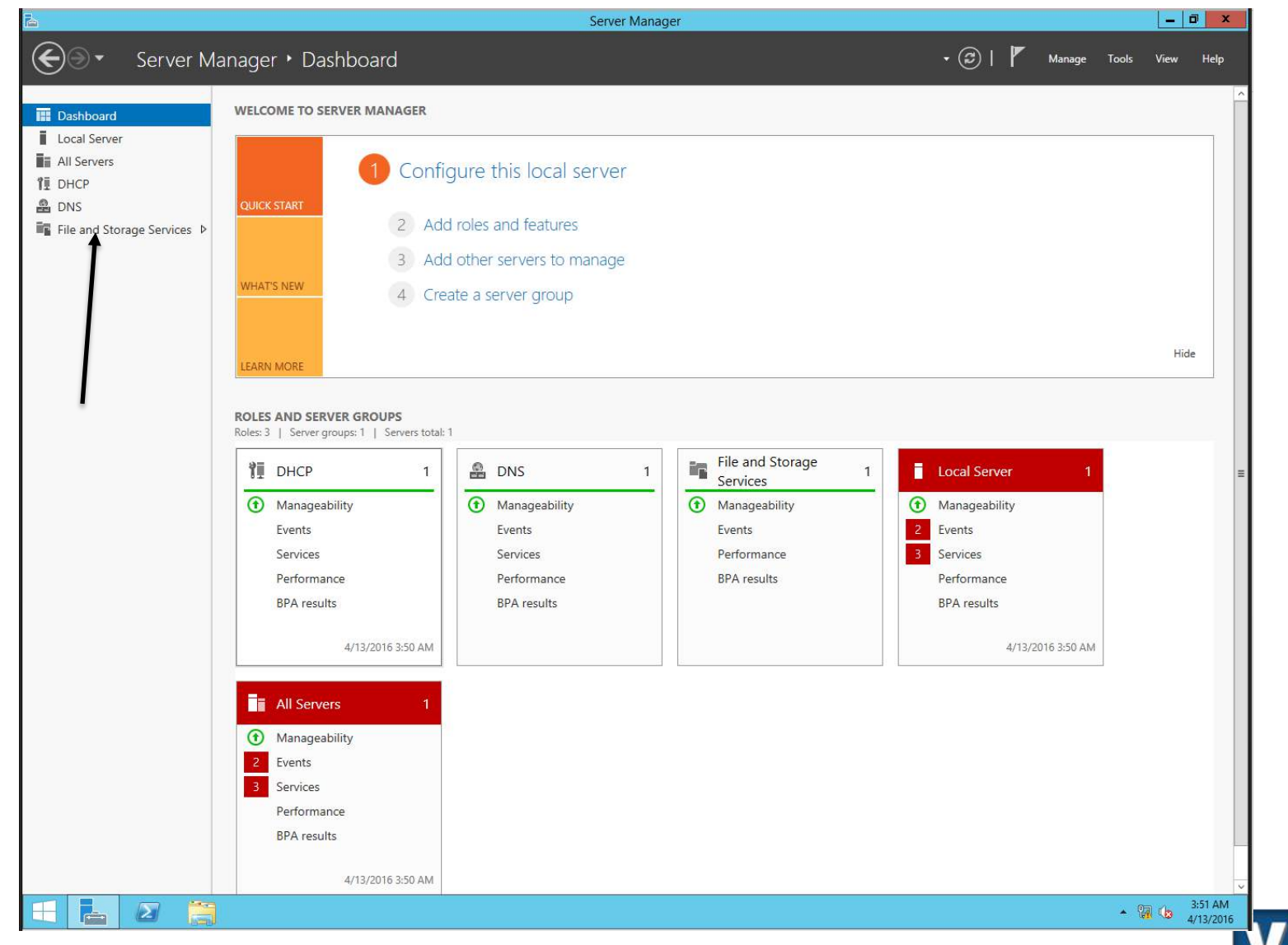

VICTORIAN INSTITUTE OF www.vit.edu.au

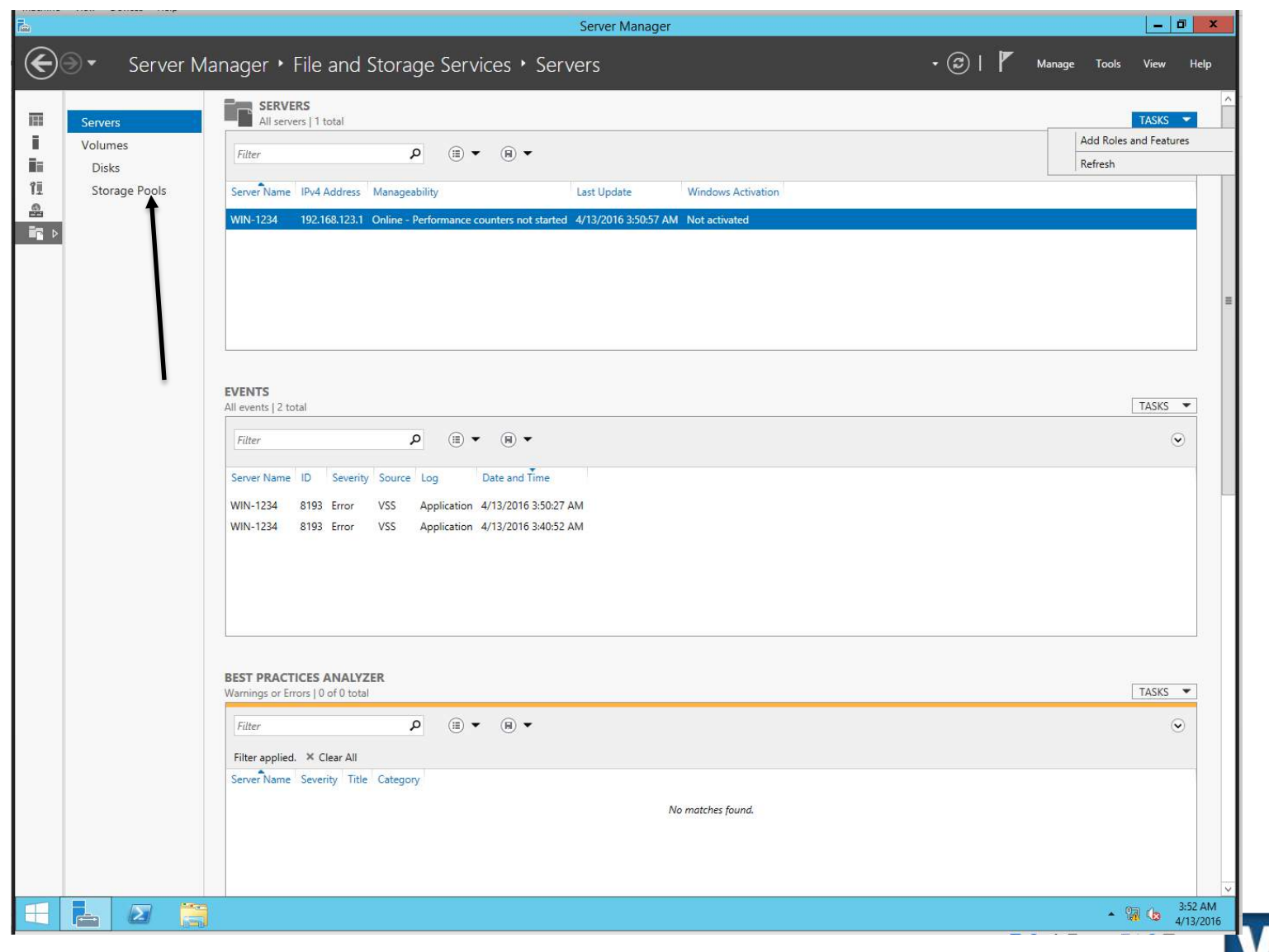

VICTORIAN INSTITUTE OF www.vit.edu.au

ITNE2003

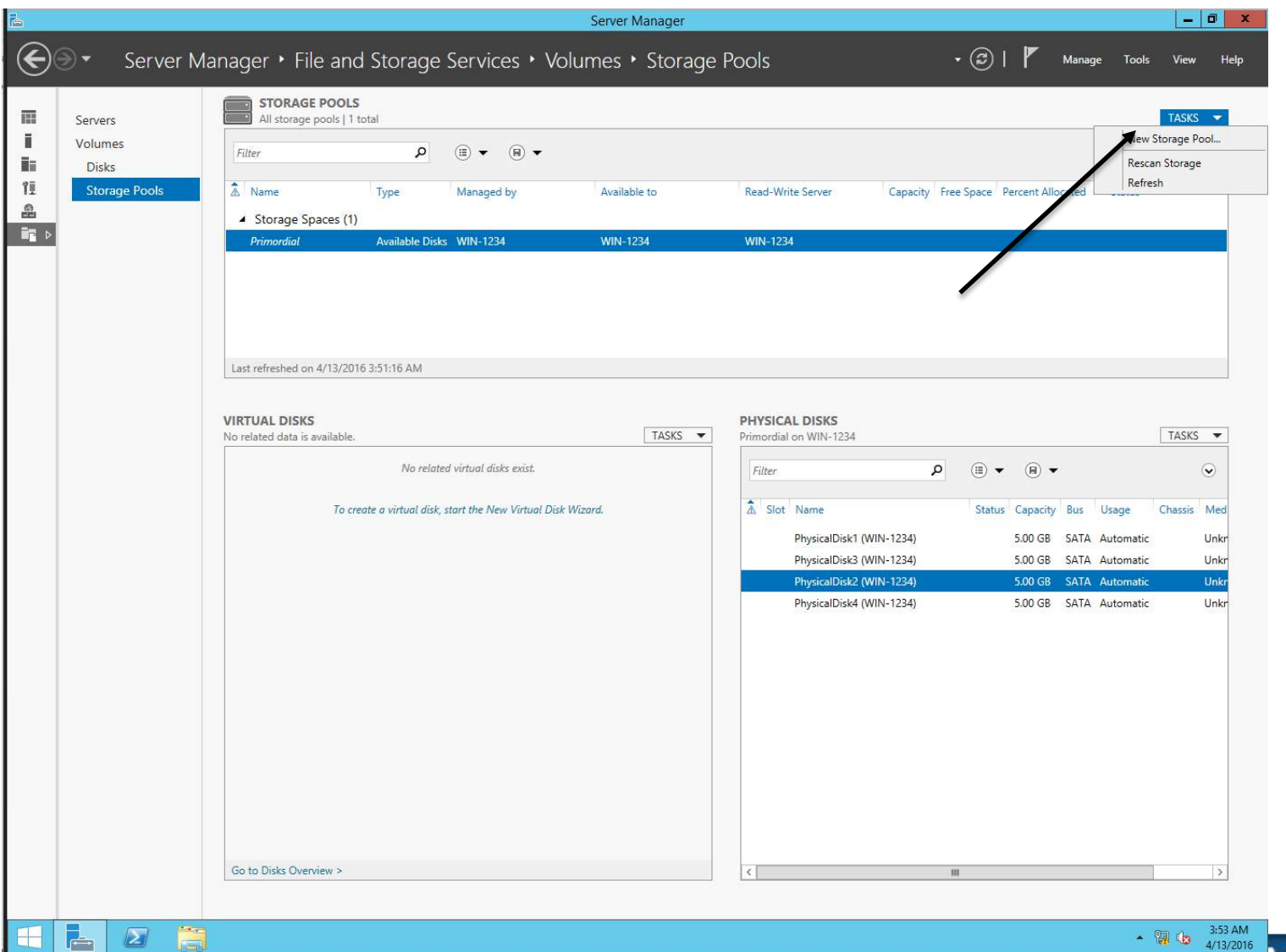

- Storage Pool
	- Name: (student-number)\_Pool
	- Description: Your name
	- Select **ALL** disks

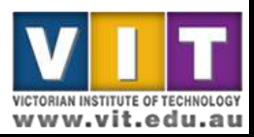

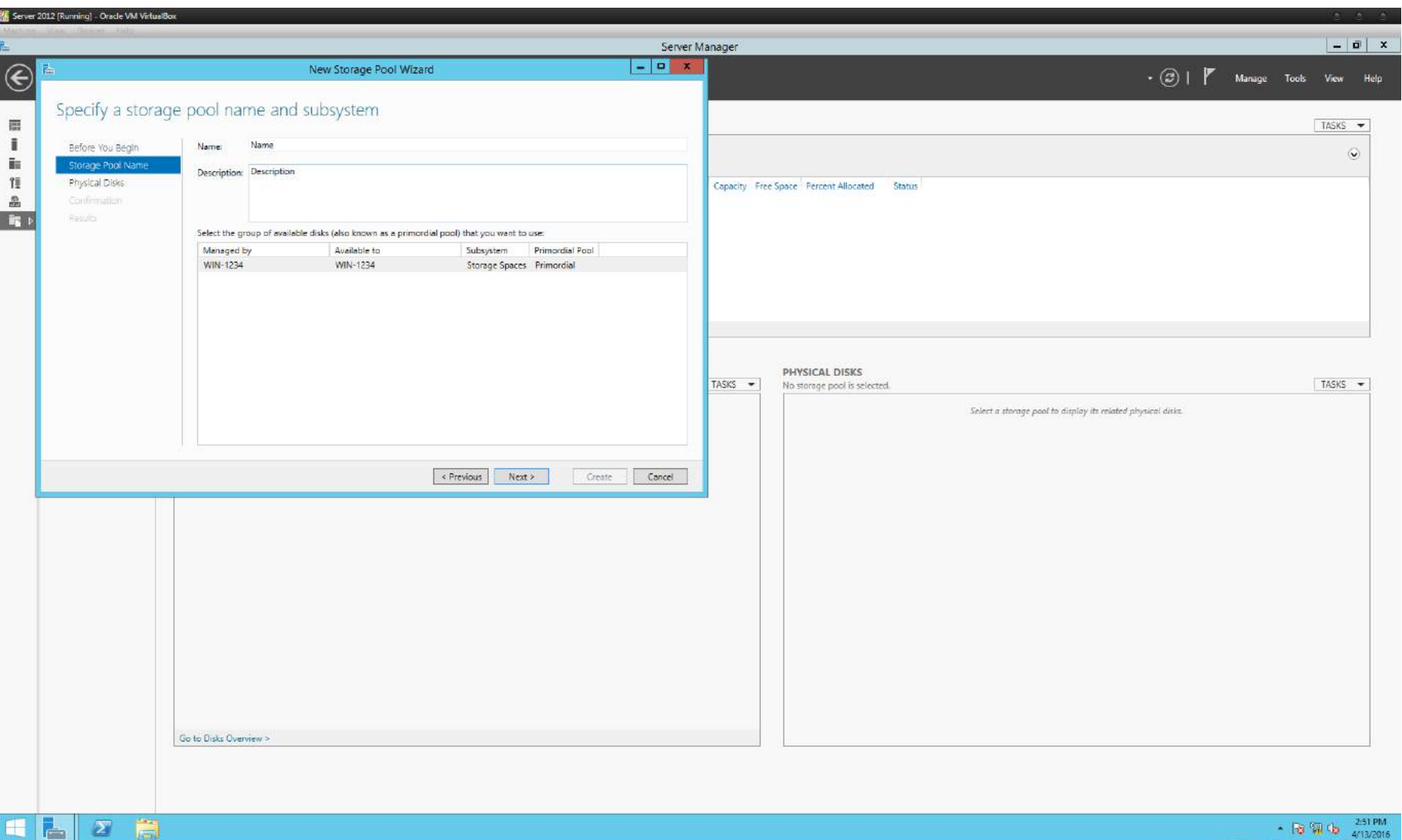

 $\circ$ 

**BEEF TITLE** 

**VICTORIAN INSTITUTE OF TECHNOLOGY** www.vit.edu.au

ITNE2003

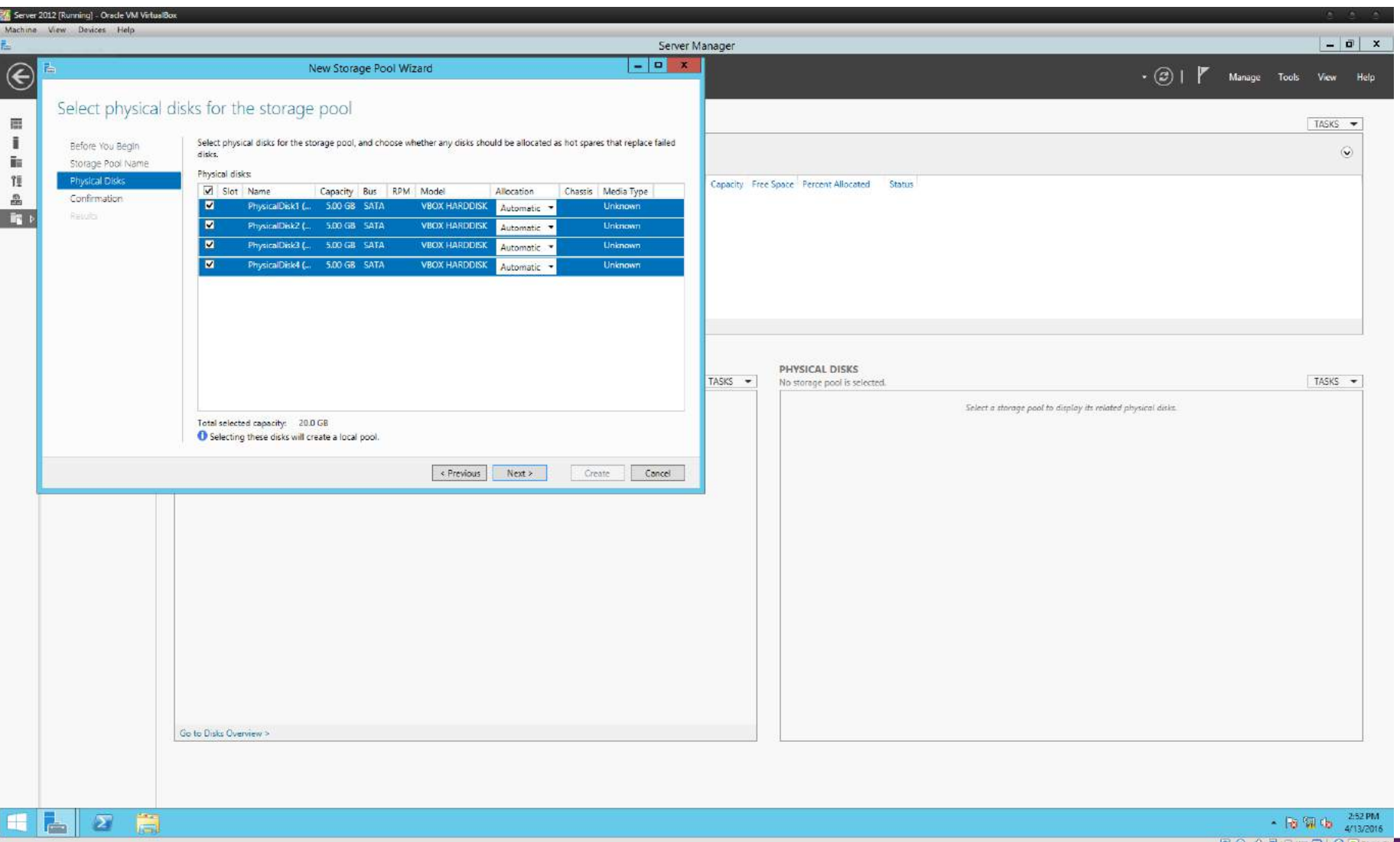

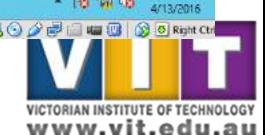

ITNE2003

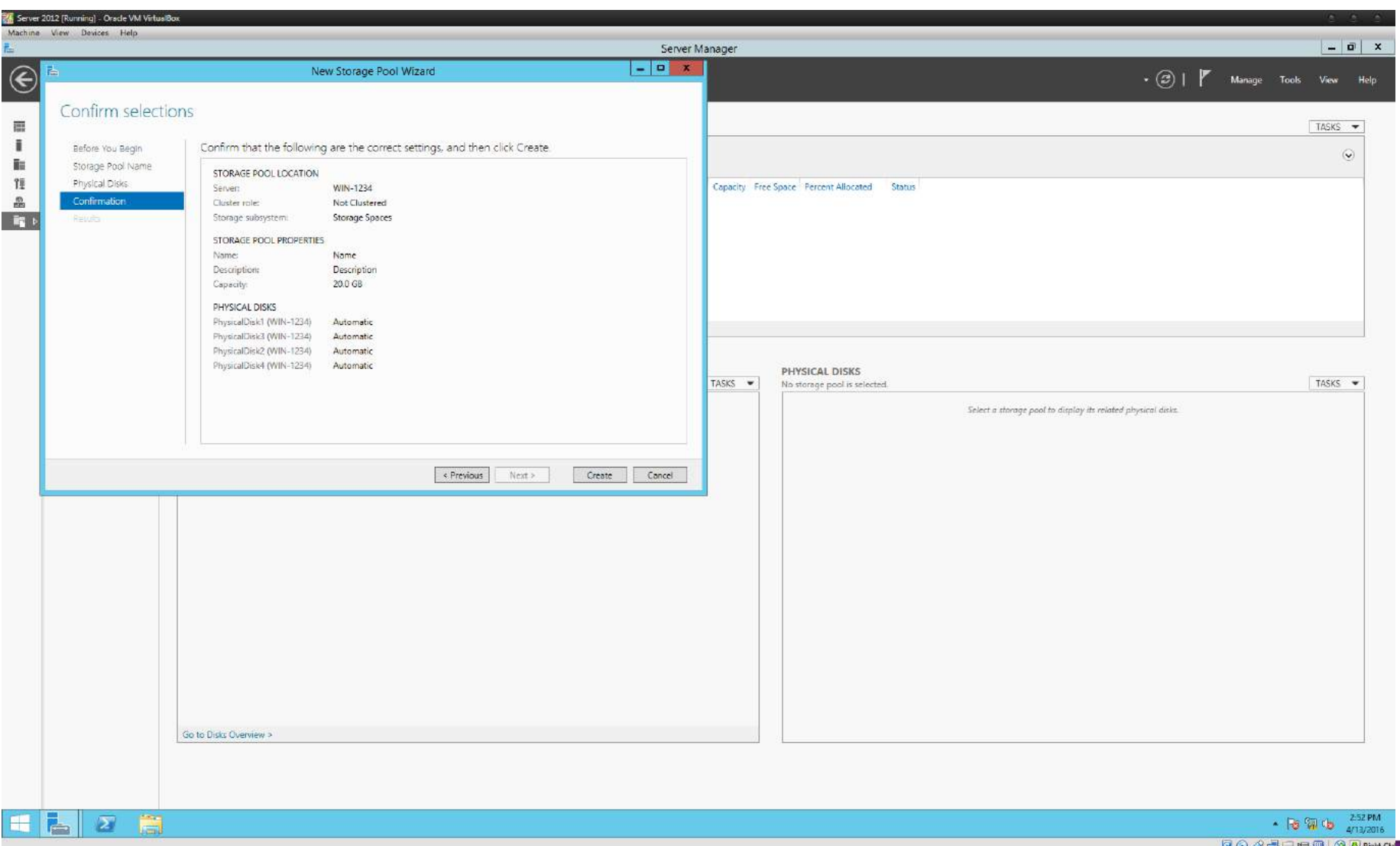

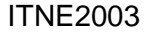

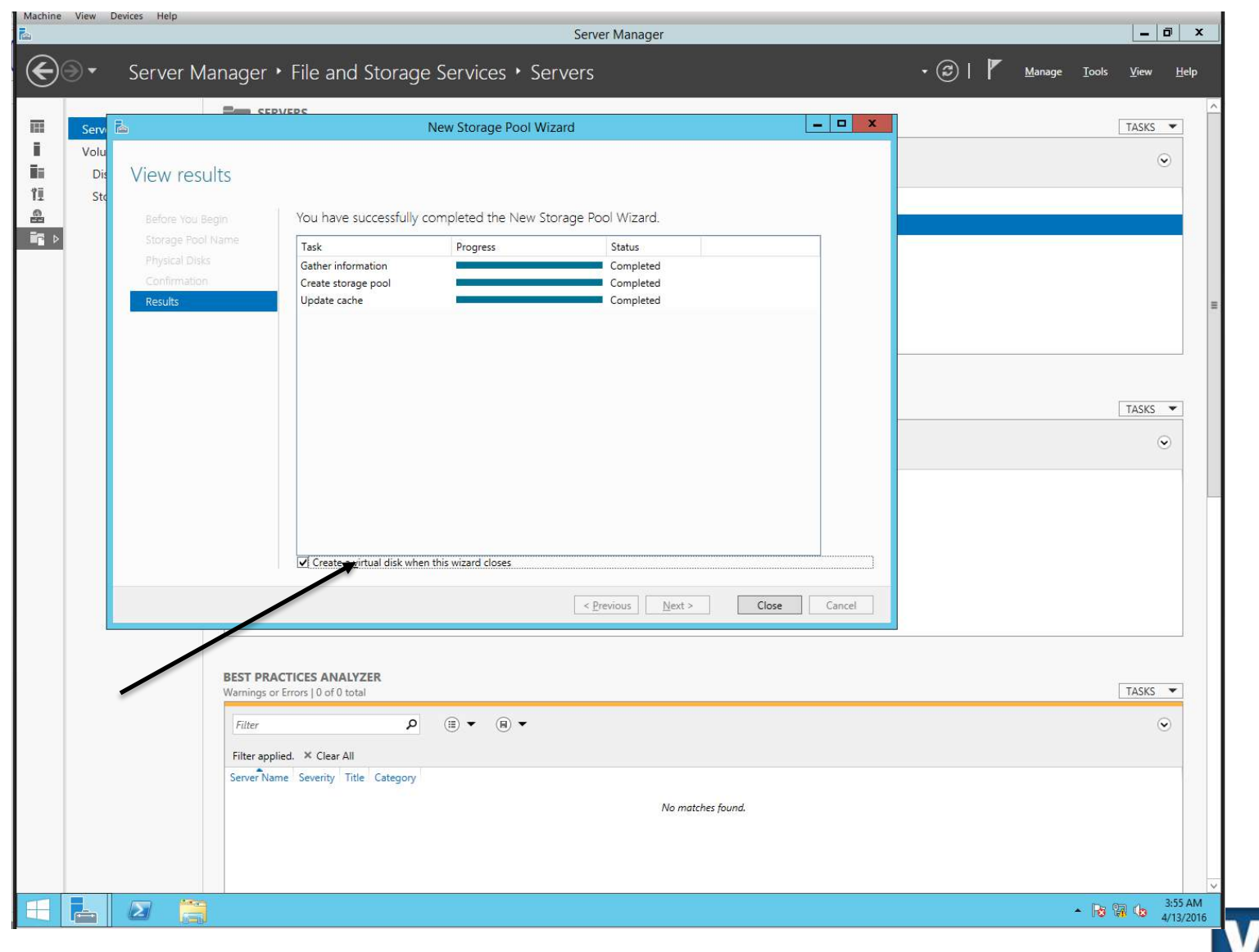

- Virtual Disk
	- Name: (student-number)\_Vdisk
	- Description: Your name
	- Storage layout: Parity
	- Provision type: Thin
	- Size: Maximum Size

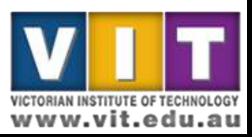

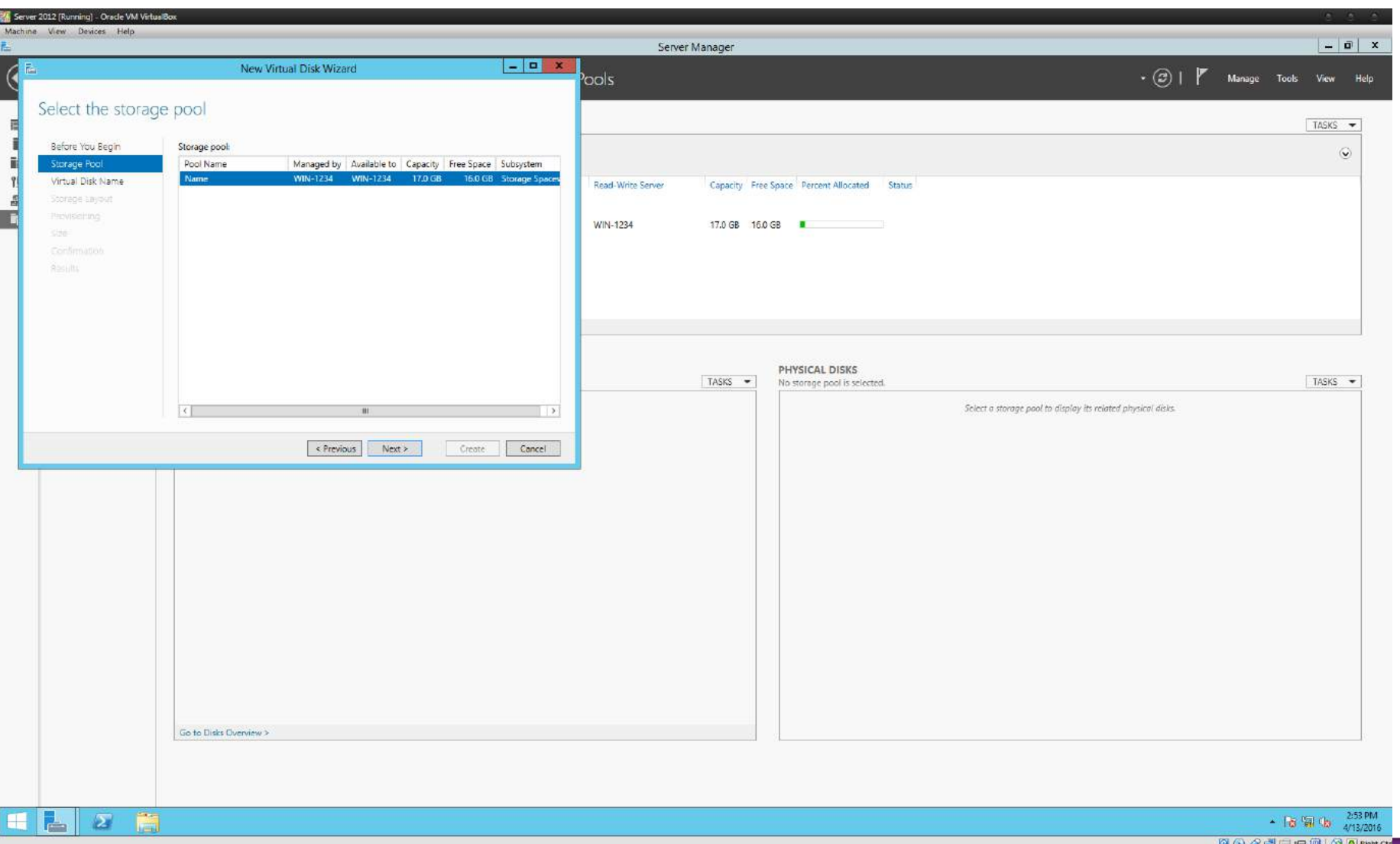

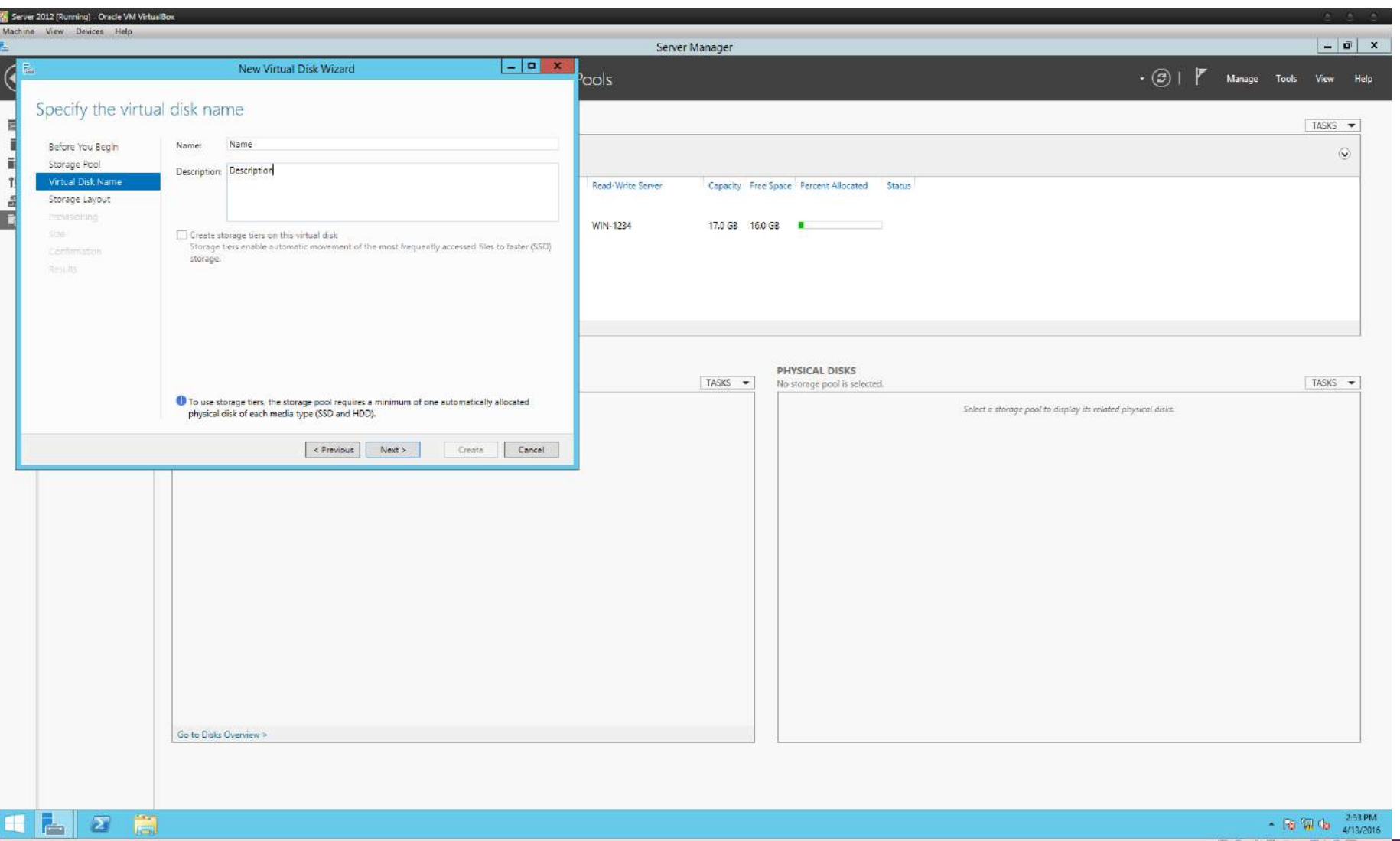

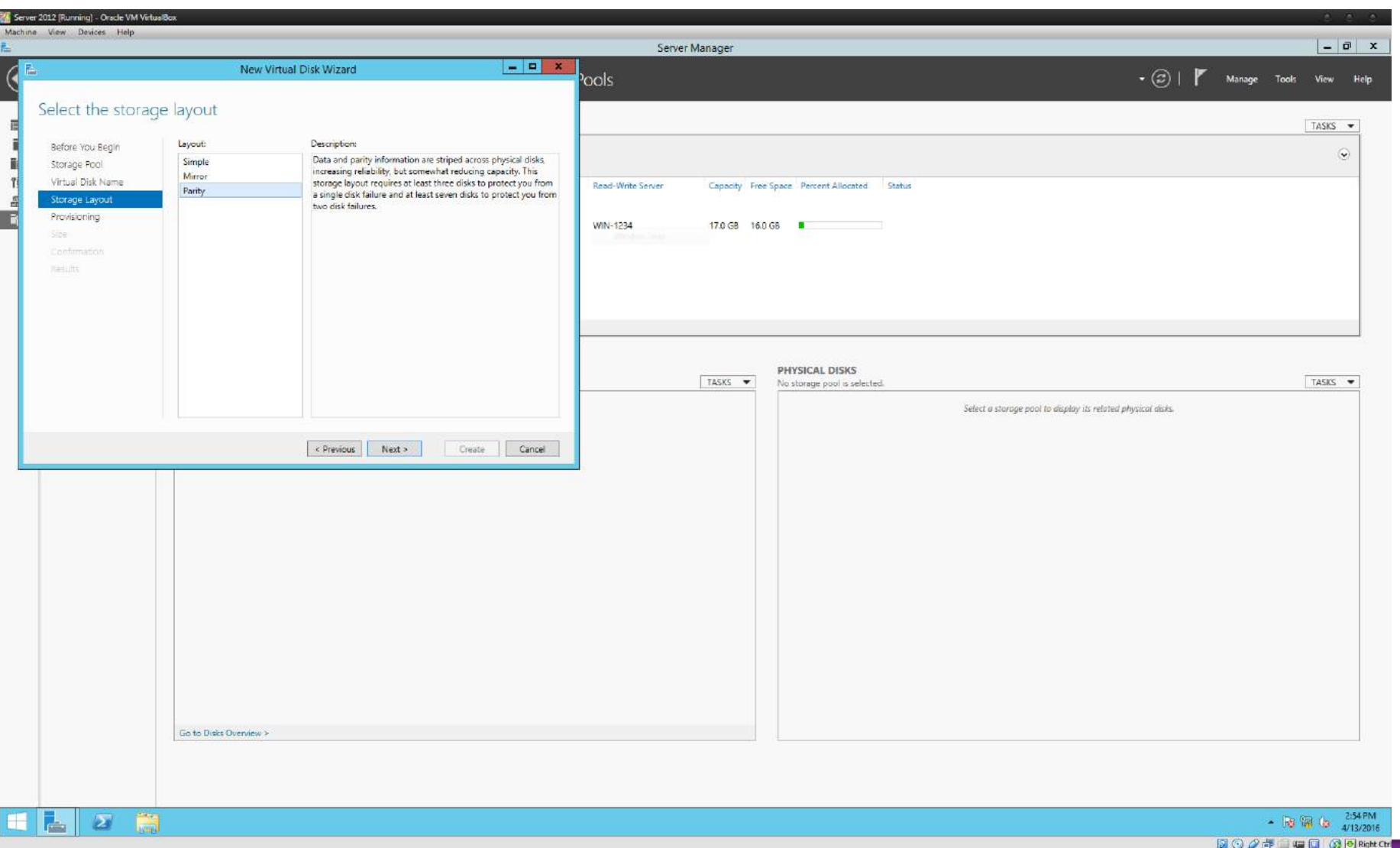

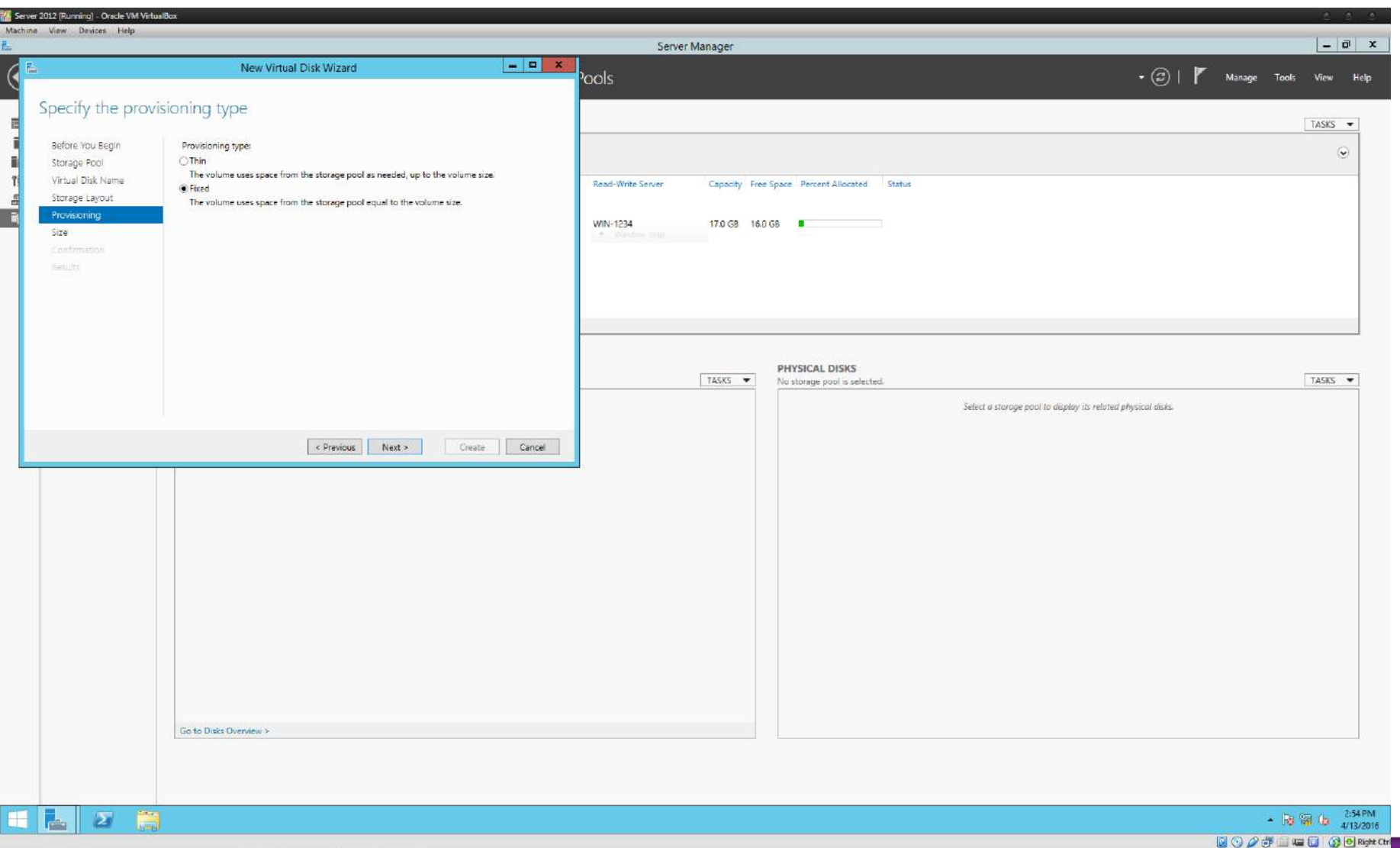

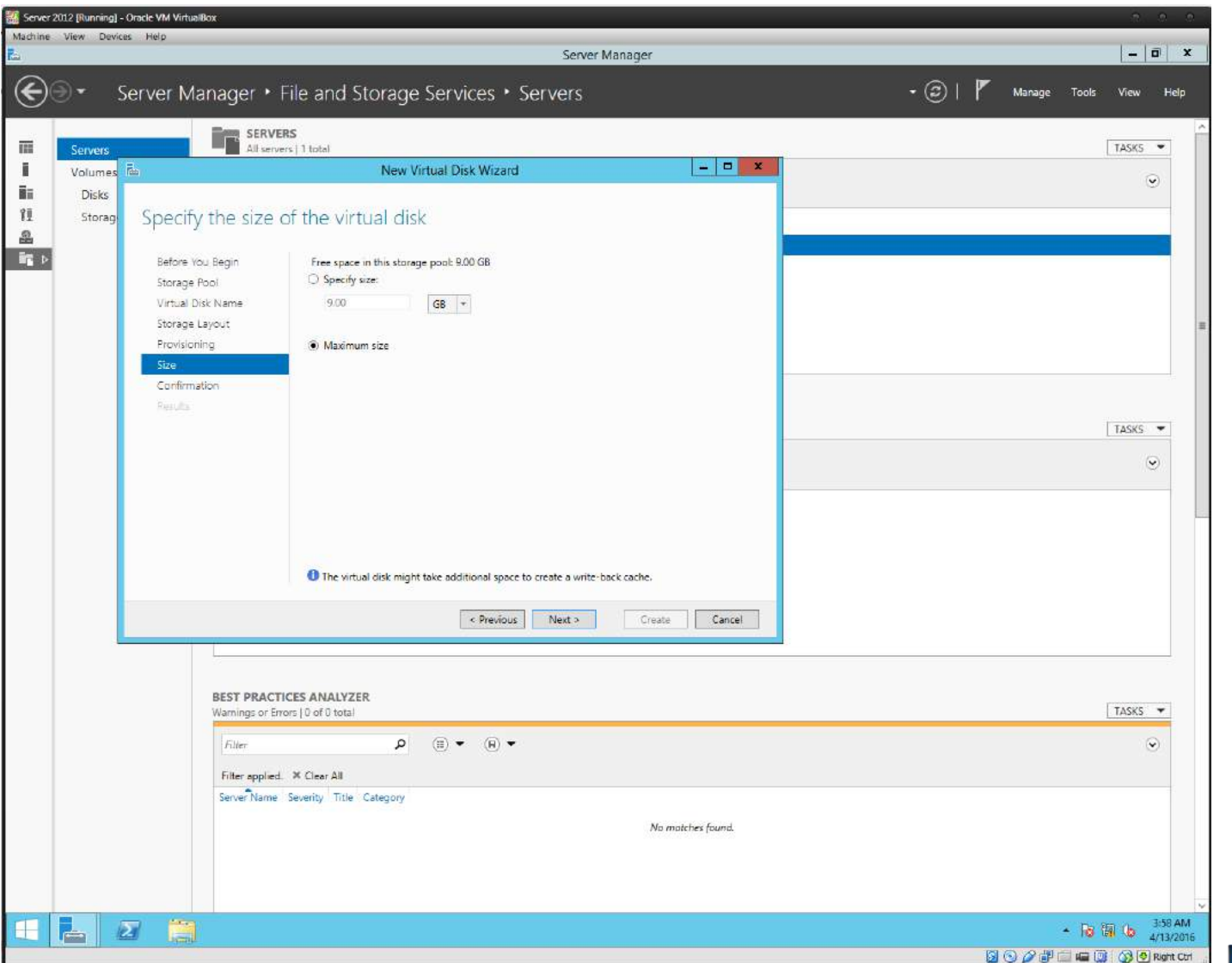

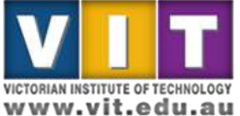

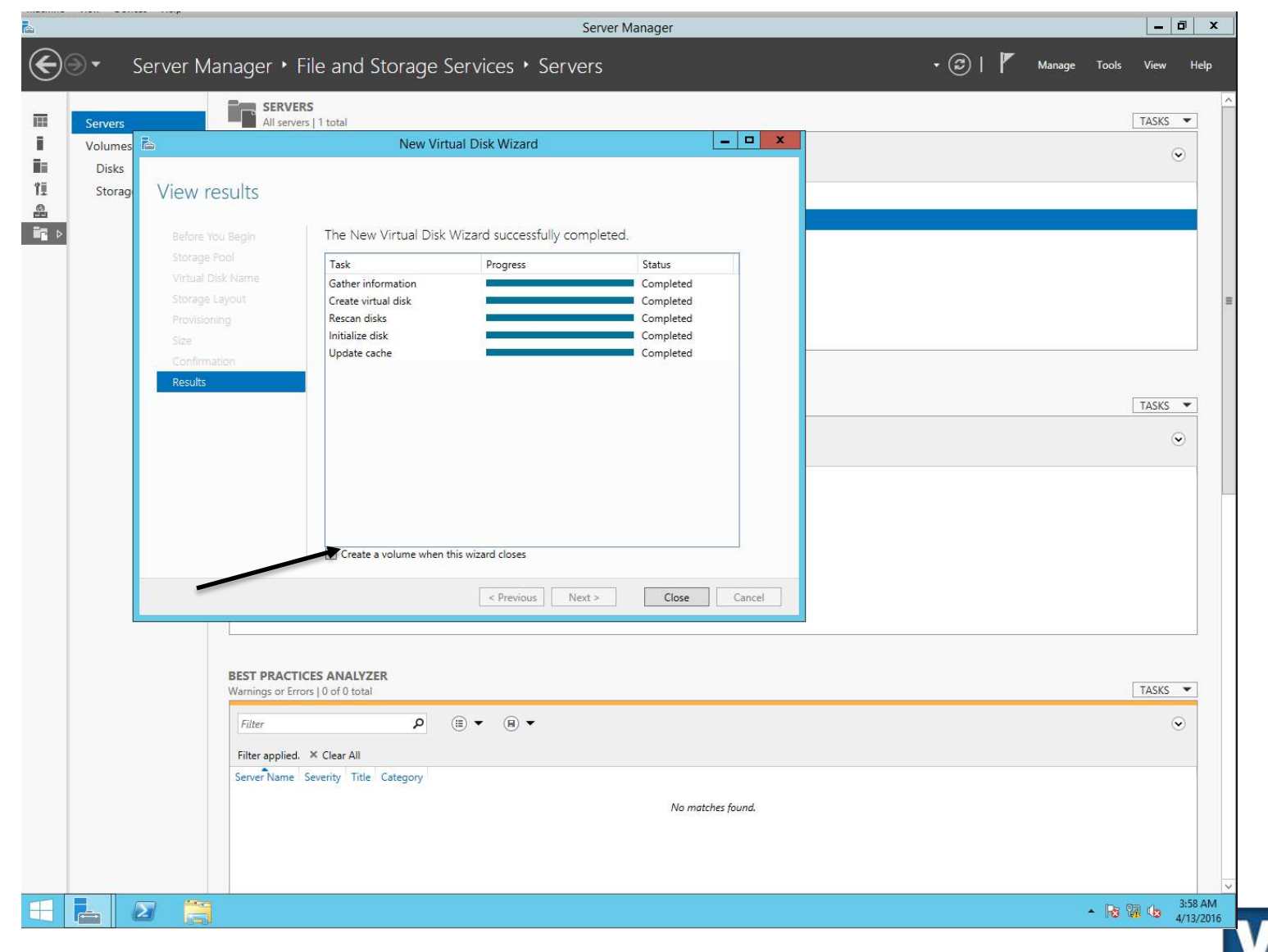

- Volume
	- Name: (student-number)\_Volume
	- Description: Your name
	- **Volume size: See available capacity**
	- Leave other settings as default

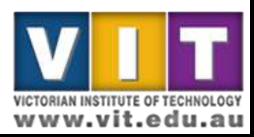

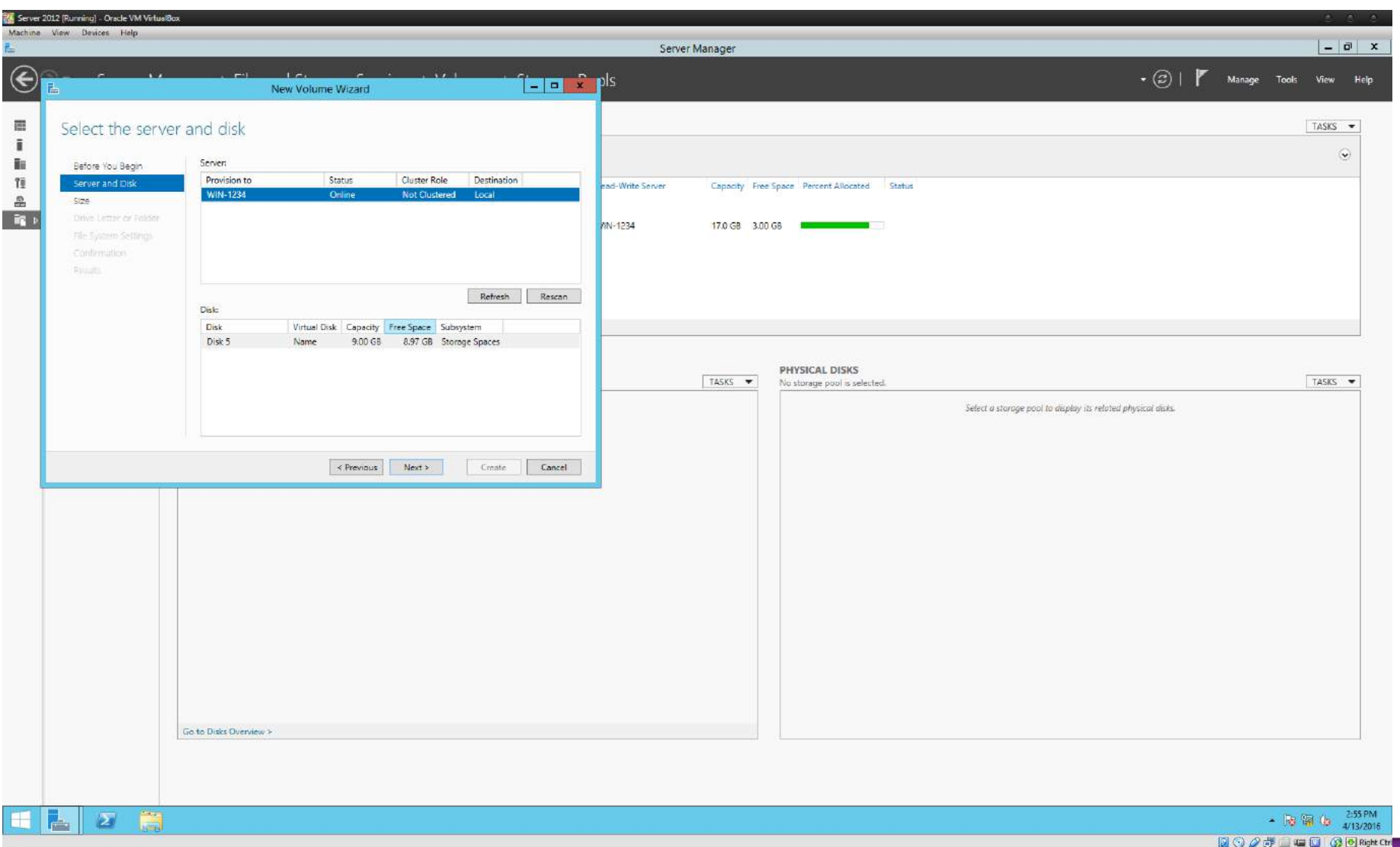

![](_page_27_Picture_13.jpeg)

![](_page_28_Picture_13.jpeg)

![](_page_29_Picture_13.jpeg)

![](_page_30_Picture_13.jpeg)

![](_page_31_Picture_13.jpeg)

![](_page_32_Picture_13.jpeg)

![](_page_33_Picture_13.jpeg)

![](_page_34_Picture_13.jpeg)

![](_page_35_Picture_13.jpeg)

![](_page_36_Picture_17.jpeg)

![](_page_37_Picture_13.jpeg)

www.vit.edu.au

![](_page_38_Picture_13.jpeg)

www.vit.edu.au

![](_page_39_Picture_13.jpeg)

![](_page_40_Picture_13.jpeg)

**VICTORIAN INSTITUTE OF TECHNOLOGY** www.vit.edu.au

ITNE2003

![](_page_41_Picture_16.jpeg)

**VICTORIAN INSTITUTE OF TECHNOLOGY** www.vit.edu.au

#### ITNE2003

![](_page_42_Picture_13.jpeg)

![](_page_43_Picture_13.jpeg)

![](_page_44_Picture_13.jpeg)

**VICTORIAN INSTITUTE OF TECHNOLOGY** www.vit.edu.au

ITNE2003

![](_page_45_Picture_13.jpeg)

**VICTORIAN INSTITUTE OF TECHNOLOGY** www.vit.edu.au

ITNE2003

![](_page_46_Picture_13.jpeg)

![](_page_47_Picture_13.jpeg)

![](_page_48_Picture_13.jpeg)

![](_page_49_Picture_13.jpeg)

![](_page_50_Picture_13.jpeg)

#### Your assignment task for this week

- Record date, time
- Record all configuration updates you have made to the server during this practical tasks. Add screen shots to highlight the changes.

– The screenshot should show your name/student ID

- Report any errors/warnings from the event viewer
- Record the server status at the time you have done everything e.g. running normally or any observable issues.

![](_page_51_Picture_6.jpeg)